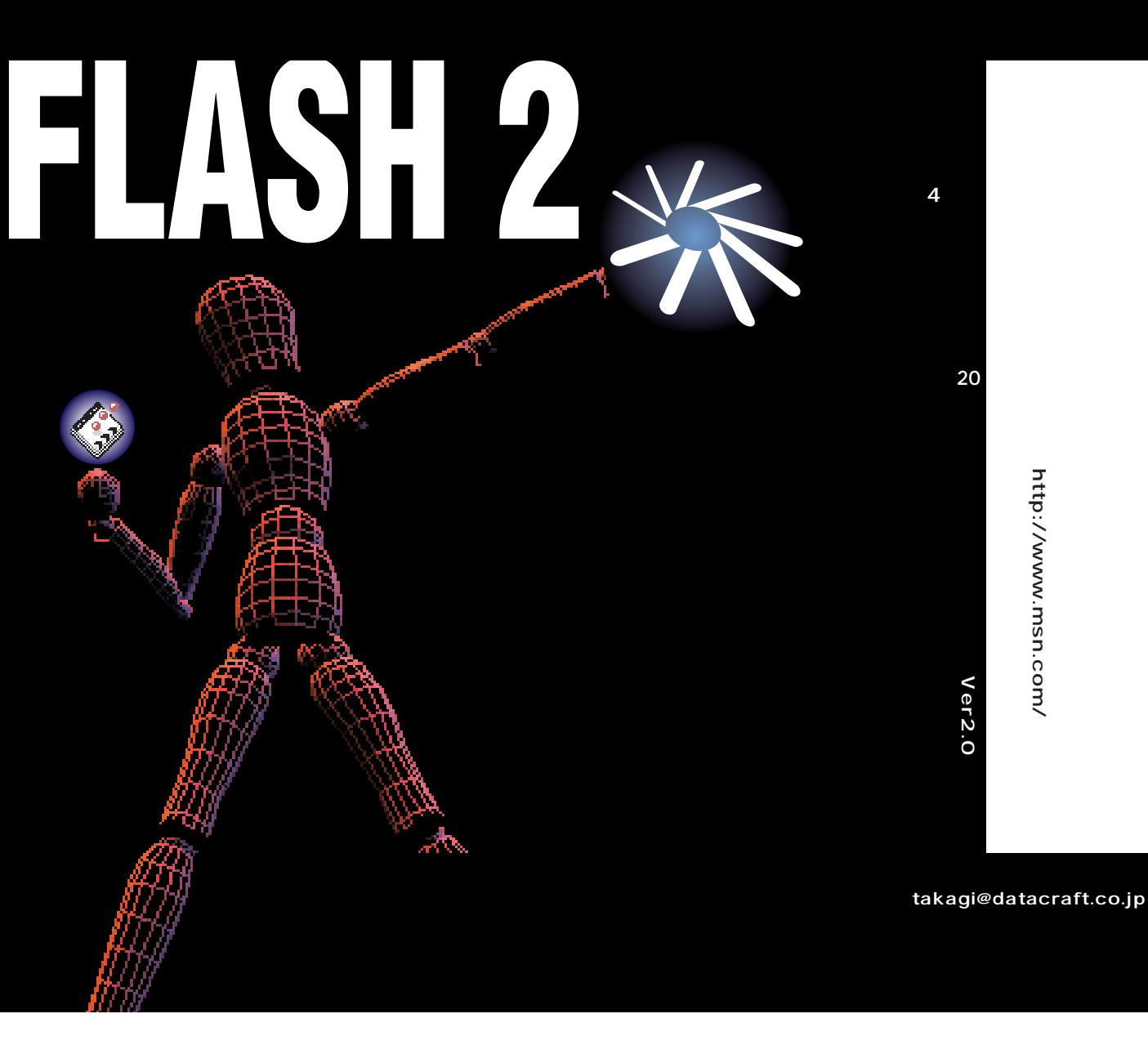

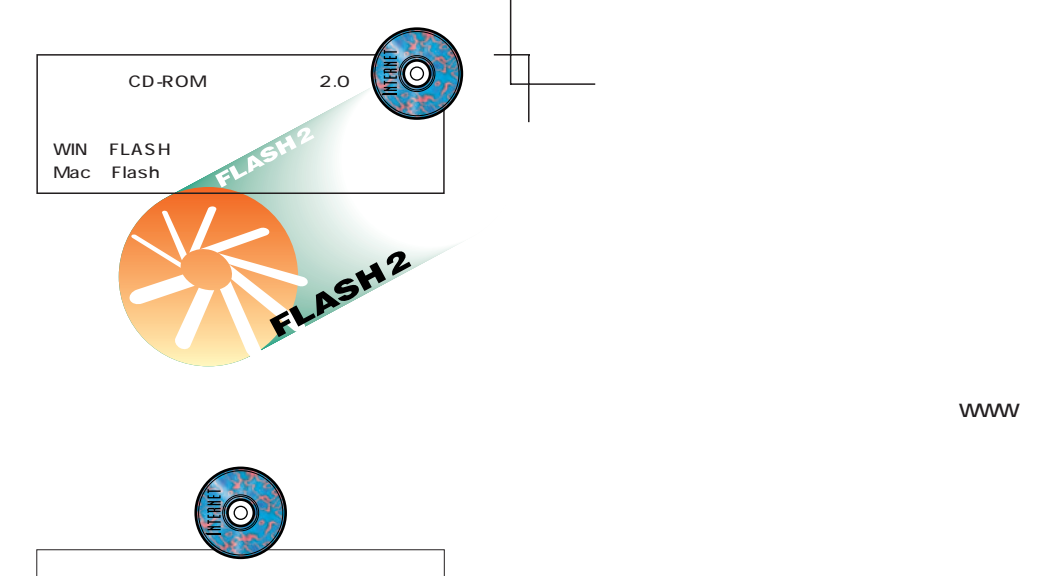

CD-ROM WIN FLASH SAMPLE Mac Flash Sample

**WWW** 

**WWW** 

## **http://www.macromedia.com/software/flash/ http://www.macromedia.com/jp/software/flash/**

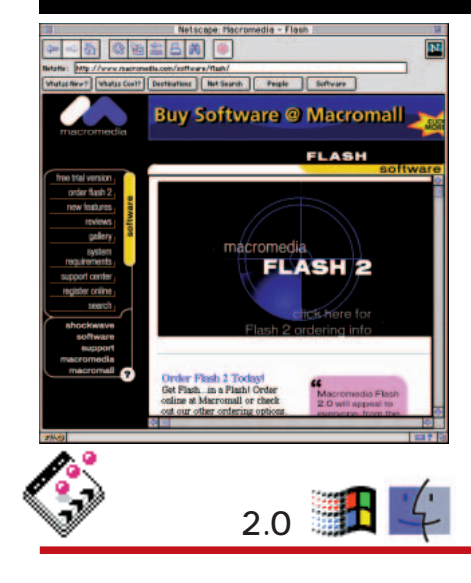

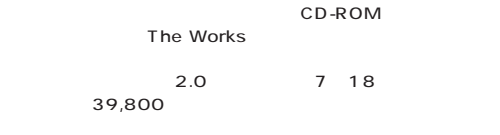

TEL 03-5465-8665 システムソフト TEL 092-752-5264

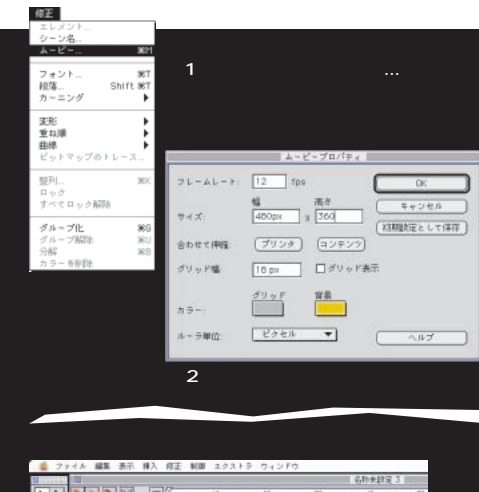

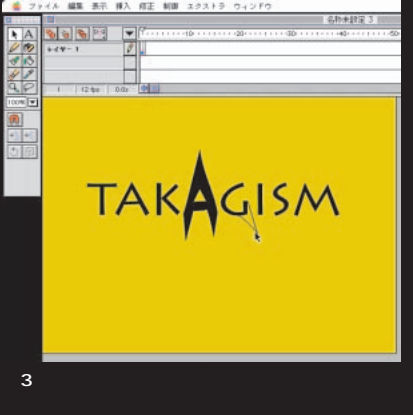

**www を1つのムービーに収めるため、縦の高さについても 目安としよ 幅を480とし、縦はバランスを考え 360ピ セルとするが ュのデータは ローベー Command + B** 

**修正メニューから「ムービー...」を選択し、ダイ** 1 2 **Command + Mであるが ムラインのレ ヤー名の下にあるムー アウ ンの修正などが可能になる(図3)**

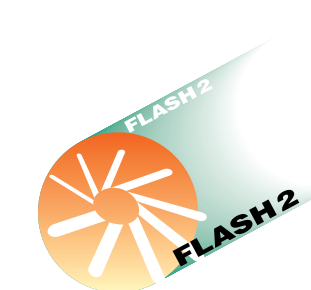

**BHTML** 

**0** 2**メインのグラフィック**

> **ig** 4**コピーライトその他の表記**

2**ショックウェーブ・フォー・ディレクターな**

**1** JPEG GIF

**クの幅が約480ピクセルであるので、 れを1つの**

 $HTML$ 

インターネットマガジン/株式会社インプレスR&D ©1994-2007 Impress R&D

4**コピーライトその他の表記は、フラッシュム** HTML

**TAKAGISMFLASH** 

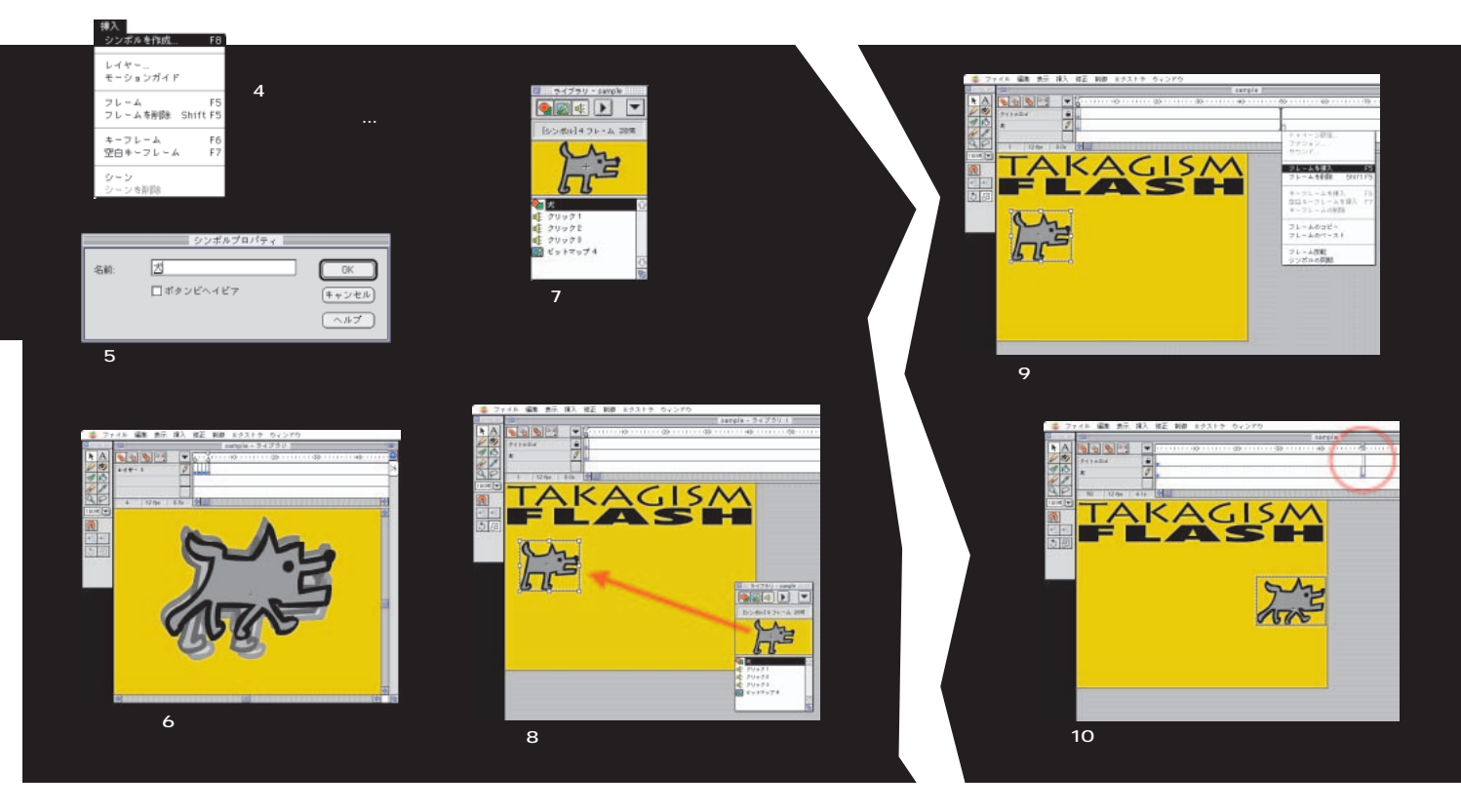

# **4**

メインアニメーションを作ってみよう **たシンボルのほか、読み込んだサウンドやビッ**

**述の4パターンのグラフィック、つまり犬の歩 きの1サイクルをシンボルとして作成し、その 行を作成する(図6。詳しくは先月号を参照) ッグして大きさを整える。これで1つめのキー フレームは完成だ(図8)**

**ーの挿入...」を選択すると、新たに作成された**

**Command + E** 

**挿入メニューから「シンボルを作成...」を選 (図4、5) ボタンビヘイビア」については後** Command + L **ットが開く(図7) ライブラリには、作成され トゥイーンアニメーションと のキーフレームが必要だ。2つめのキーフレーム**

### インターネットマガジン/株式会社インプレスR&D ©1994-2007 Impress R&D

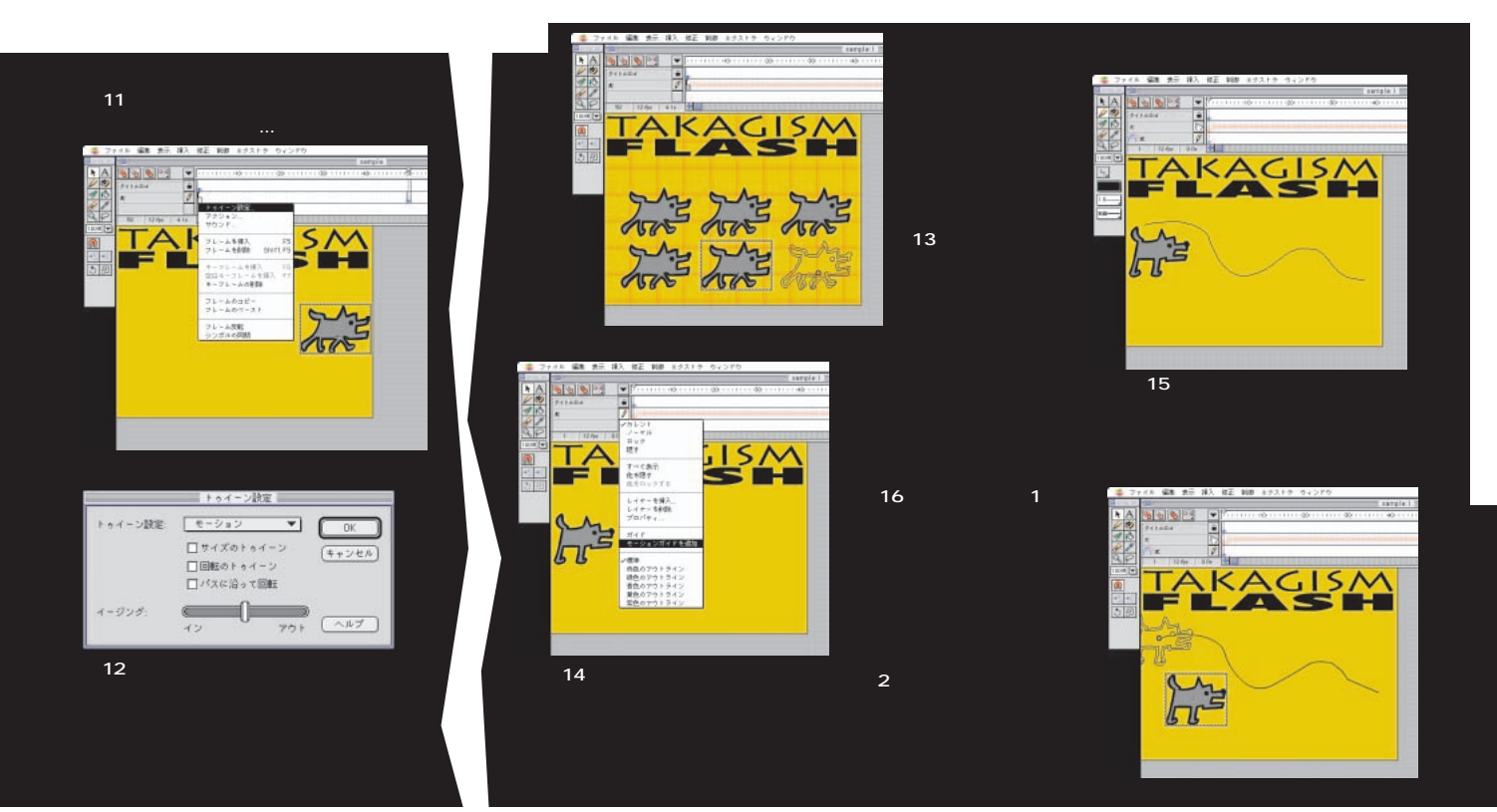

# **1 50 コン ムービー全体がまだ1フレームしかない。 50フレーム(あたり)でフレームポップアッ 実行しよう(図9)。この時、マウスを縦にド**  $\sim$  50<sup>2</sup>

**よう(図13) グリッドの幅や色はムービープ ということになると、それを読みます。これを れから、2つめのキーフレームの犬を右端に移 させる(図10) フレーム1のポップアップメニューを表示させ、 トゥイーン設定...」を選択しよう(図11)**

**してしまおう(図12)**

**ほか簡単だ(図14~16)**

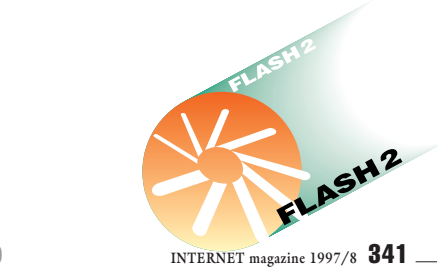

インターネットマガジン/株式会社インプレスR&D ©1994-2007 Impress R&D

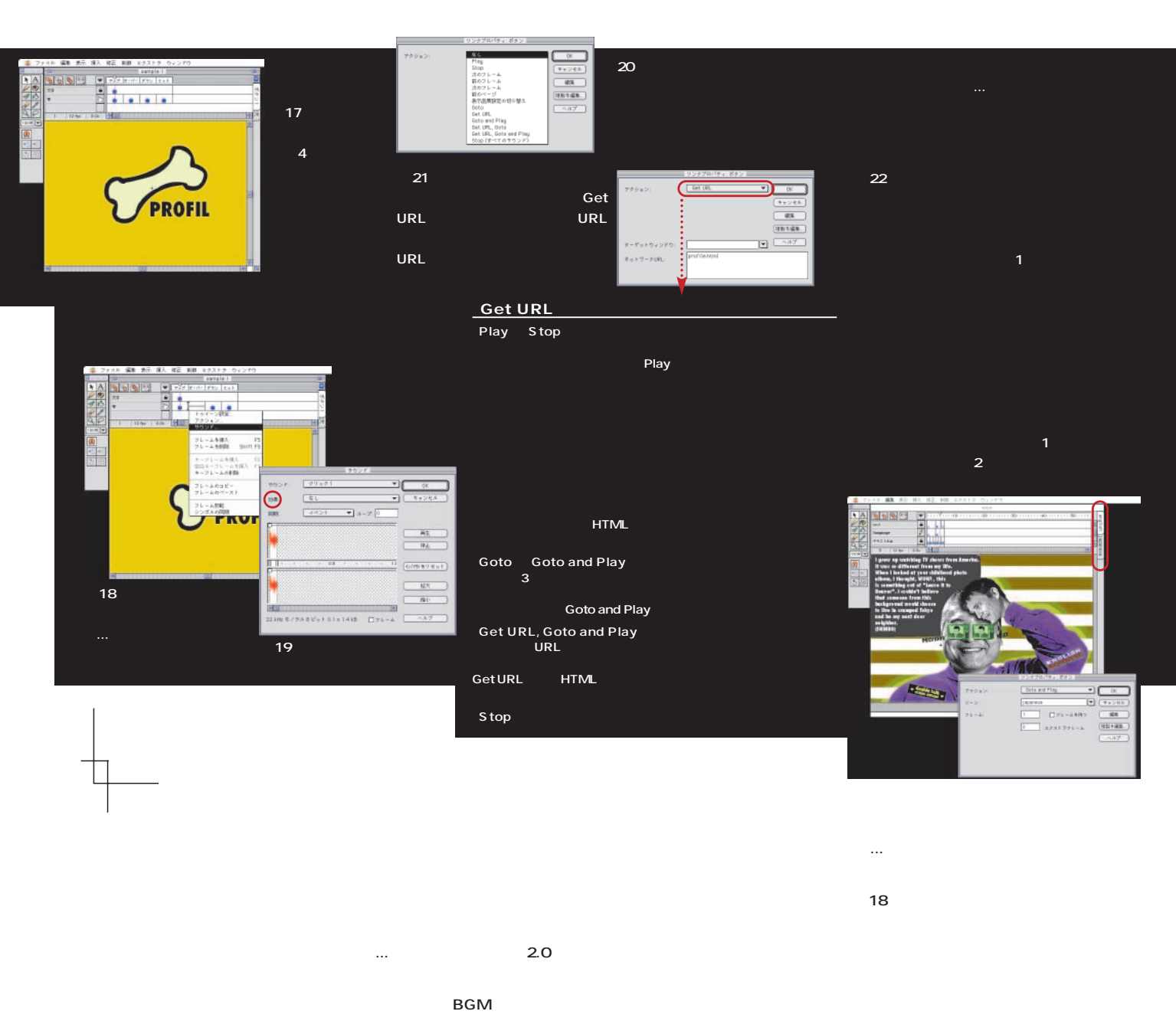

**まずは、ファイルメニューから「読み込み...」 Command + R AIFF 19 a**  $\overline{\phantom{a}}$ **ンは図20~23を参照。**

**まった4フレームのアニメーションなのだ(図17) もっとも、簡単なボタンはフレーム1に何ら d たい場合は、「A のアイコンの付いたテキスト**

342 **INTERNET magazine 1997/8**

**あとに行う(図24)**

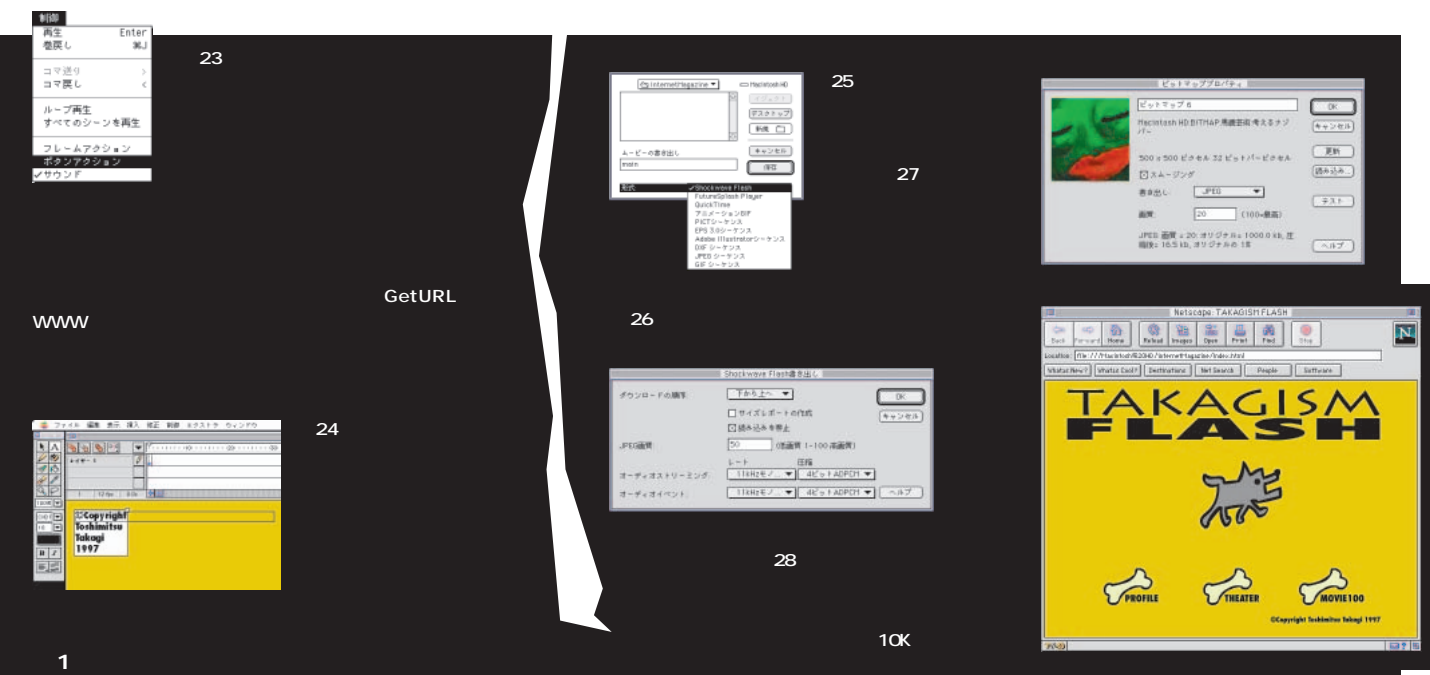

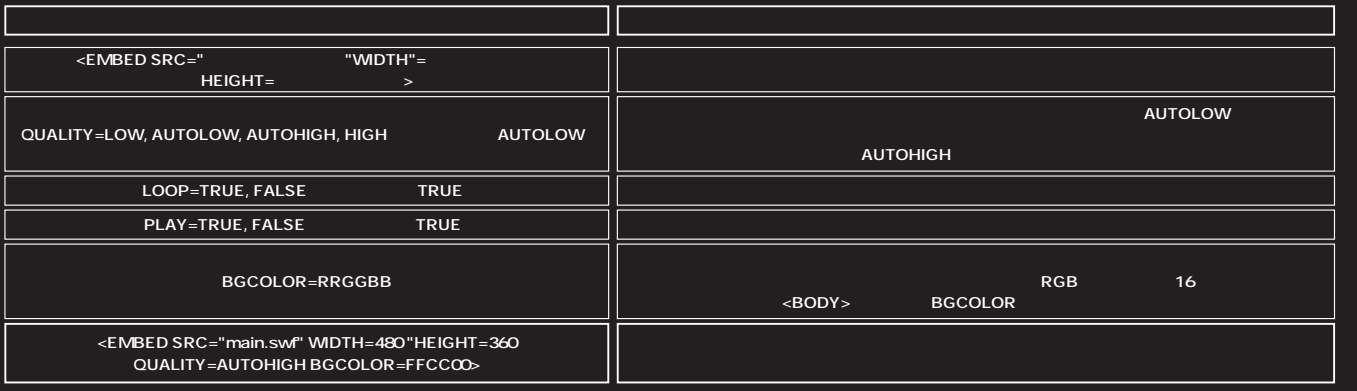

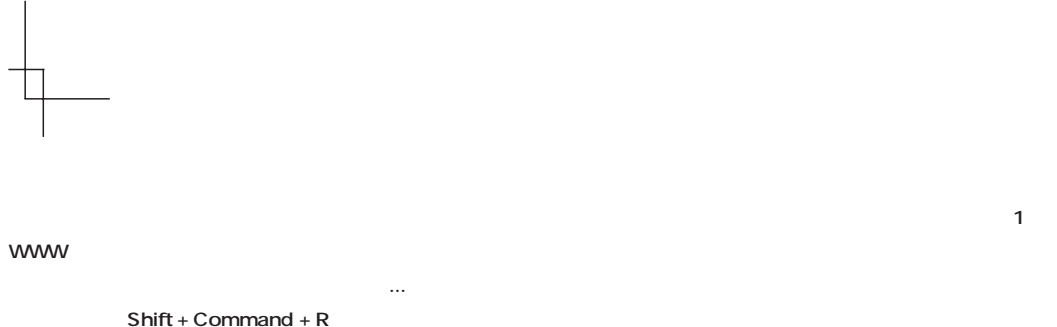

**25** *We are the SND contract* **and**  $\alpha$ **JPEG ド圧縮の詳細を設定することができる(図26) EMBED**  **www** 

.swf

**されるはずである(図28)**

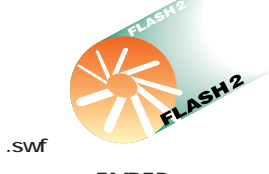

<EMBED>

**ロパティ...」を選択することで、圧縮後の品質**

**とができる(図27)**

インターネットマガジン/株式会社インプレスR&D ©1994-2007 Impress R&D

**ILASH<sup>2</sup>** INTERNET magazine 1997/8 343

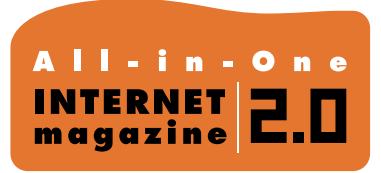

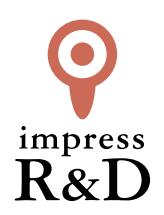

# 「インターネットマガジン バックナンバーアーカイブ] ご利用上の注意

この PDF ファイルは、株式会社インプレス R&D(株式会社インプレスから分割)が 1994 年~2006 年まで 発行した月刊誌『インターネットマガジン』の誌面を PDF 化し、「インターネットマガジン バックナンバー アーカイブ」として以下のウェブサイト「All-in-One INTERNET magazine 2.0」で公開しているものです。

# http://i.impressRD.jp/bn

このファイルをご利用いただくにあたり、下記の注意事項を必ずお読みください。

- ●記載されている内容(技術解説、URL、団体・企業名、商品名、価格、プレゼント募集、アンケートなど)は発行当 時のものです。
- ●収録されている内容は著作権法上の保護を受けています。著作権はそれぞれの記事の著作者(執筆者、写真 の撮影者、イラストの作成者、編集部など)が保持しています。
- ●著作者から許諾が得られなかった著作物は収録されていない場合があります。
- ●このファイルやその内容を改変したり、商用を目的として再利用することはできません。あくまで個人や企業の 非商用利用での閲覧、複製、送信に限られます。
- ●収録されている内容を何らかの媒体に引用としてご利用する際は、出典として媒体名および月号、該当ページ 番号、発行元(株式会社インプレス R&D)、コピーライトなどの情報をご明記ください。
- ●オリジナルの雑誌の発行時点では、株式会社インプレス R&D(当時は株式会社インプレス)と著作権者は内容 が正確なものであるように最大限に努めましたが、すべての情報が完全に正確であることは保証できません。こ のファイルの内容に起因する直接的および間接的な損害に対して、一切の責任を負いません。お客様個人の 責任においてご利用ください。

 このファイルに関するお問い合わせ先 株式会社インプレスR&D All-in-One INTERNET magazine 編集部

im-info@impress.co.jp

Copyright © 1994-2007 Impress R&D, an Impress Group company. All rights reserved.